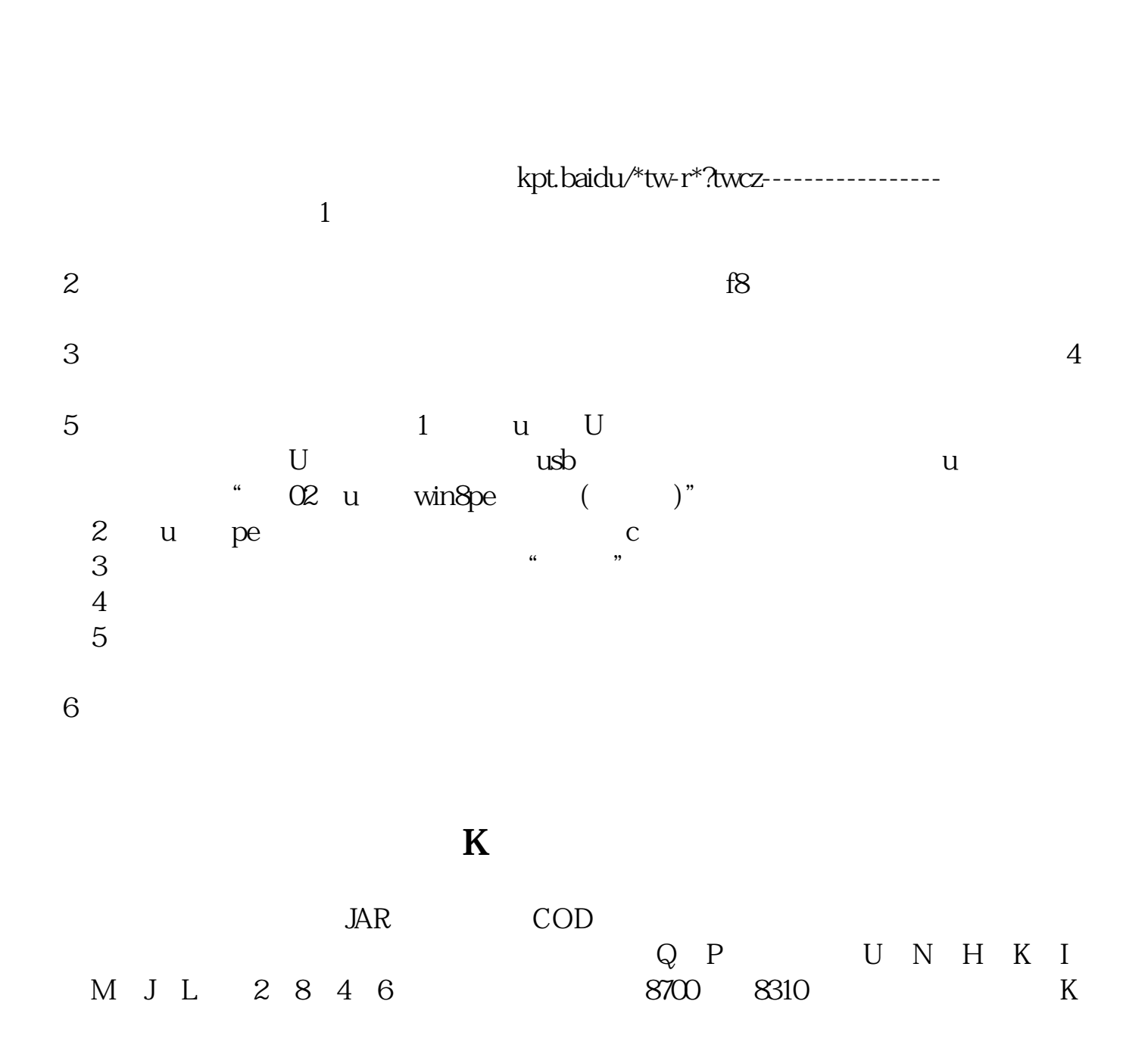

**炒股软件分时图怎么放大.请问股票软件有设置成两个小**

分时图界面 在 非个股走势图的地方点右键---切分子窗口,随便选一个位置在建好

的新窗口右键----指数附图最后 在走势图位置右键--保存版面设计OK

**时的图形吗?分时图最大六十分?-股识吧**

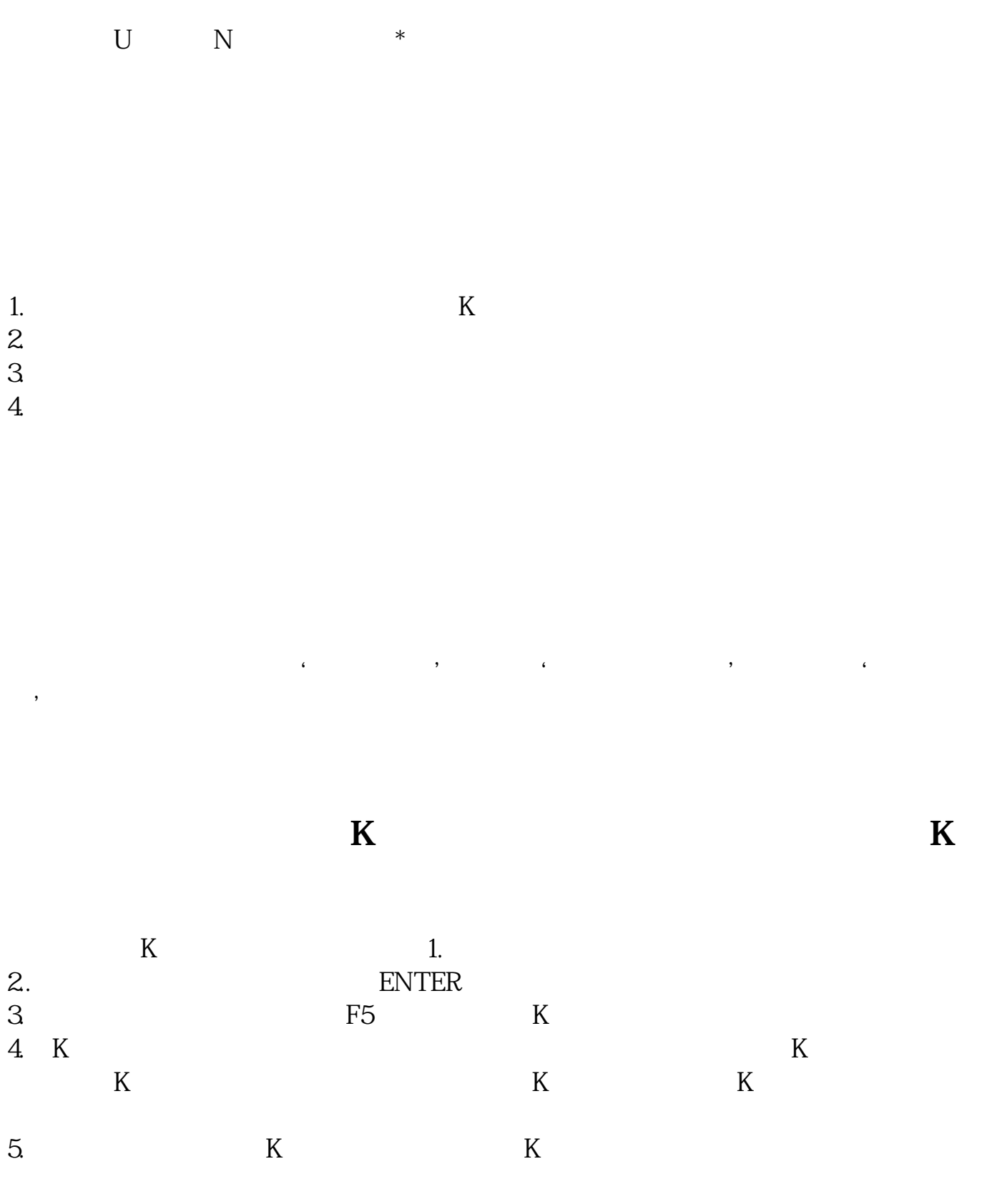

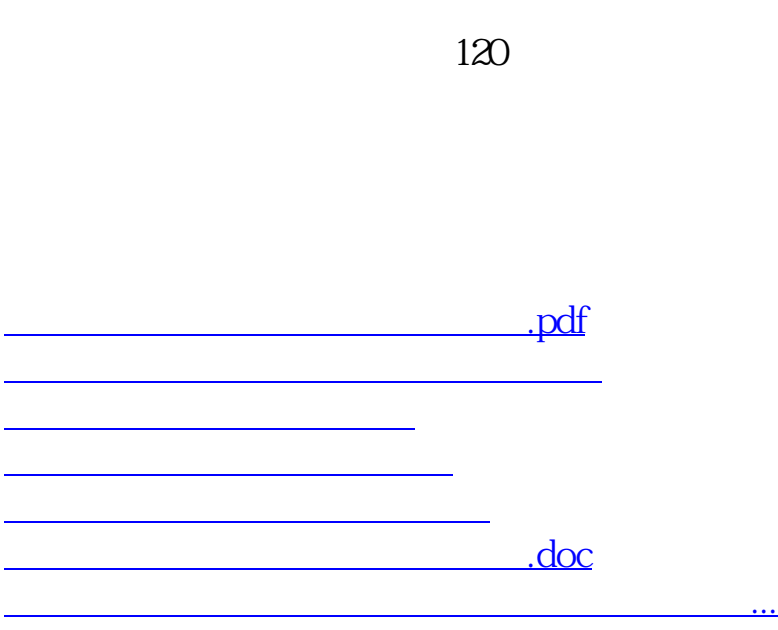

 $\mu$  $\frac{1}{2}$  and  $\frac{1}{2}$  and  $\frac{1}{2}$  a

<https://www.gupiaozhishiba.com/read/72771323.html>